#### *Works with:*  **CUBASE 5.x or higher**

CUBASE 5.5.0 and CUBASE 5.5.1 \*

 $*$  The Versions 5.5.0 and 5.5.1 do not support the REVerence «dry/wet-balance» within Group-channels. So «creating depths» is not possible.

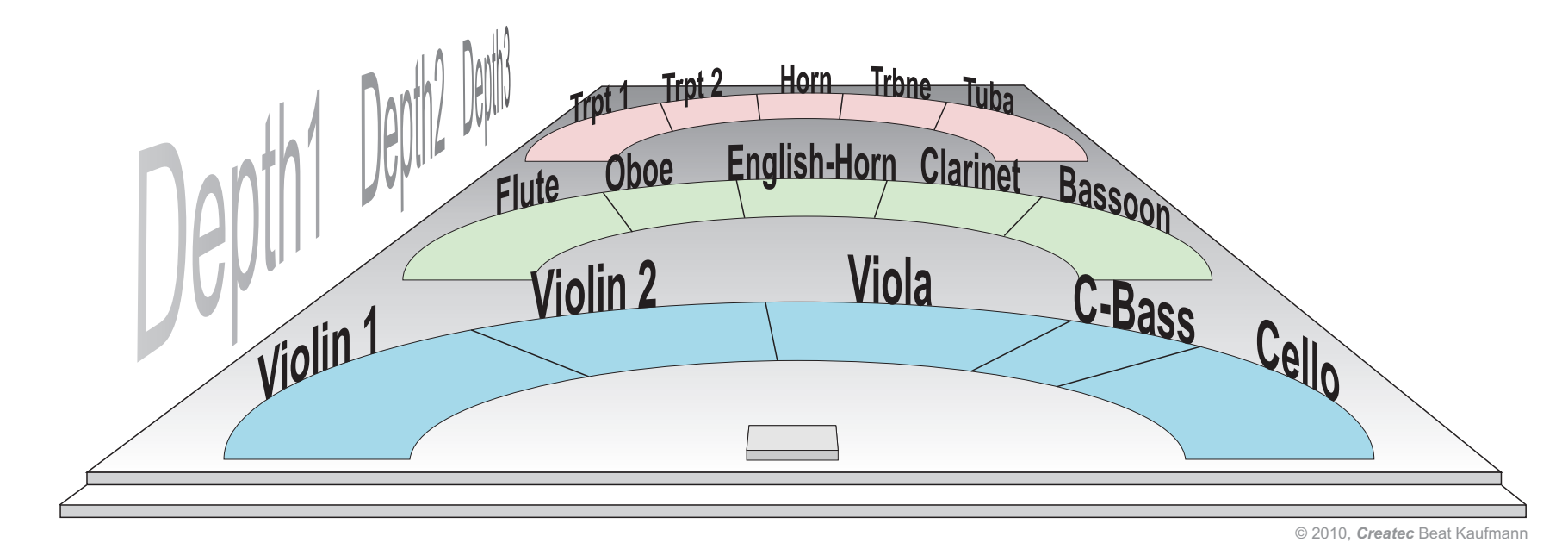

For each instrument on the virtual stage below you will get the "Panning - Preset" and the . Equalizer - Preset" so that the feeling of a correct distance appears together with the convolution reverb.

Each instrument section is collected into a sum channel. And last but not least there are Reverence Reverbs for getting the different depths.

This enables a good starting point for your mixes or for saving some instrument groups as a mixer-preset.

There are Templates for:

- **Small Solo Ensembles**
- **Chamber Ensembles**
- **Symphony Ensembles**

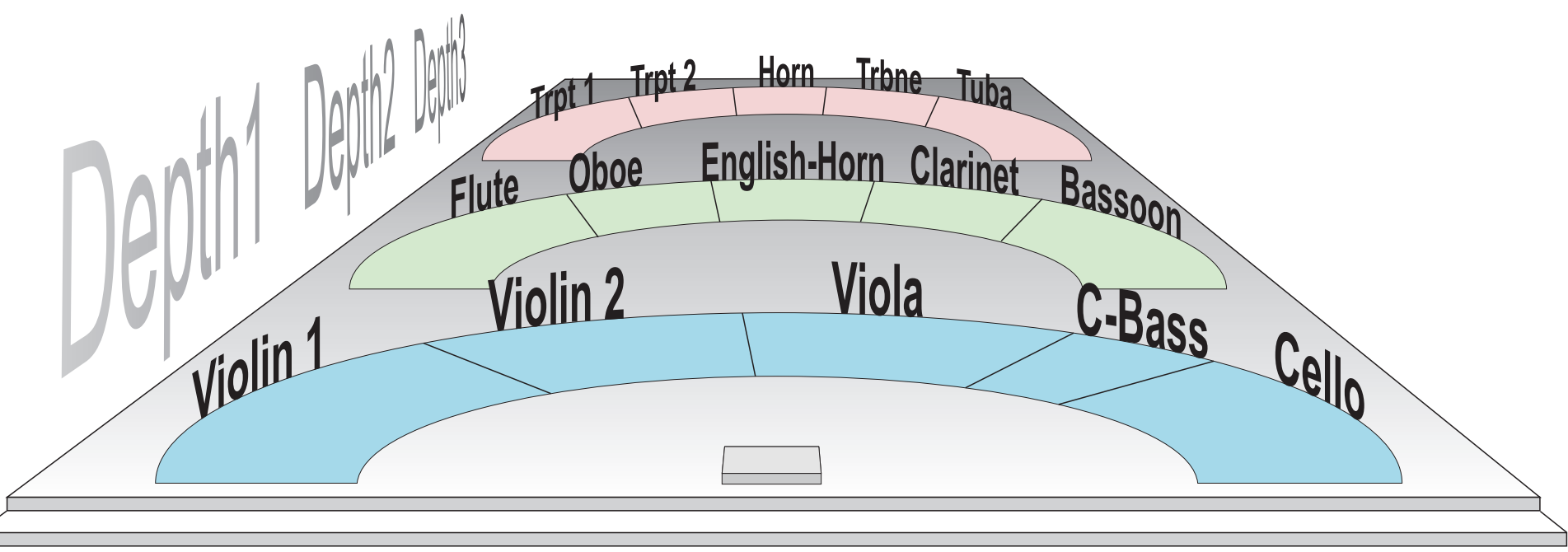

© 2010, *Createc* Beat Kaufmann

### **The Templates**

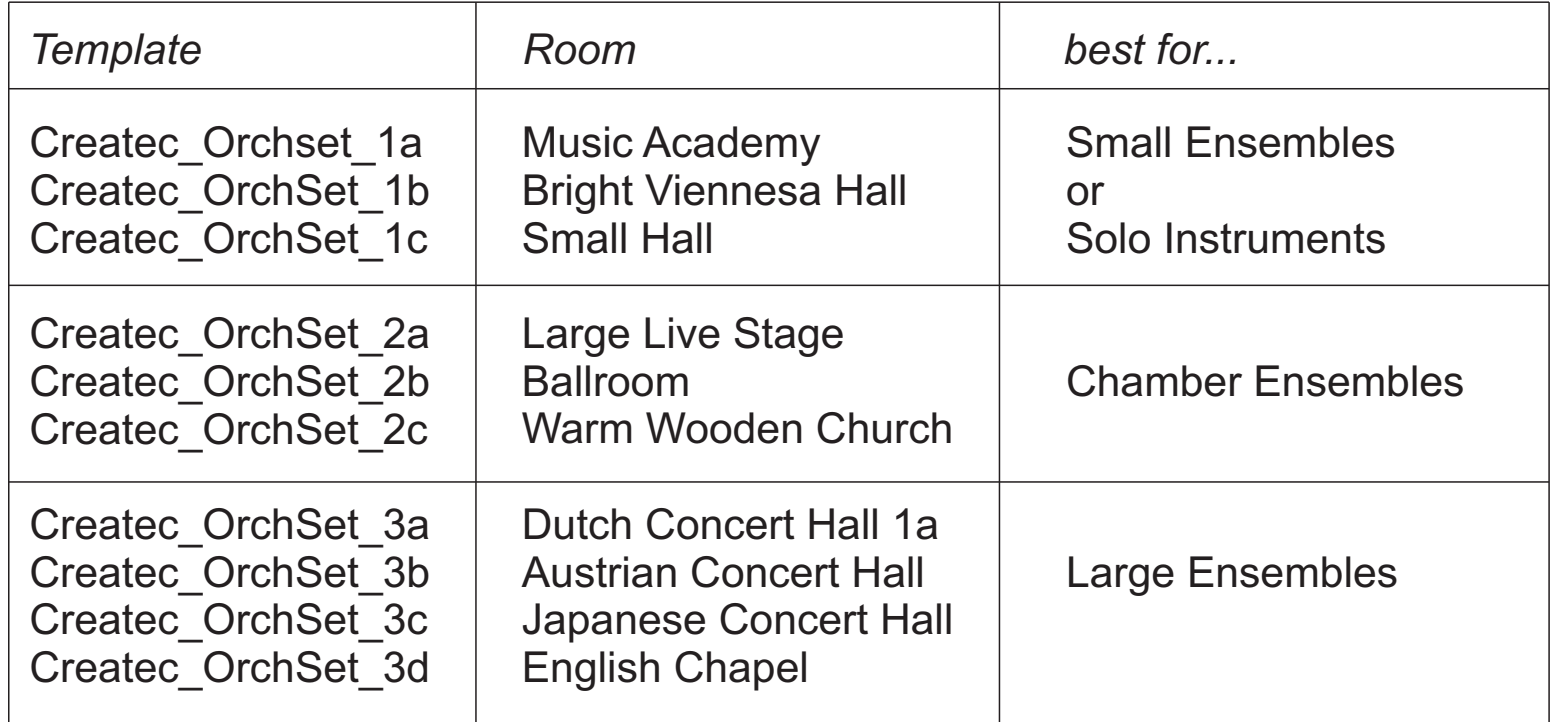

**The Templates are available as Cubase 5.x Projects.** 

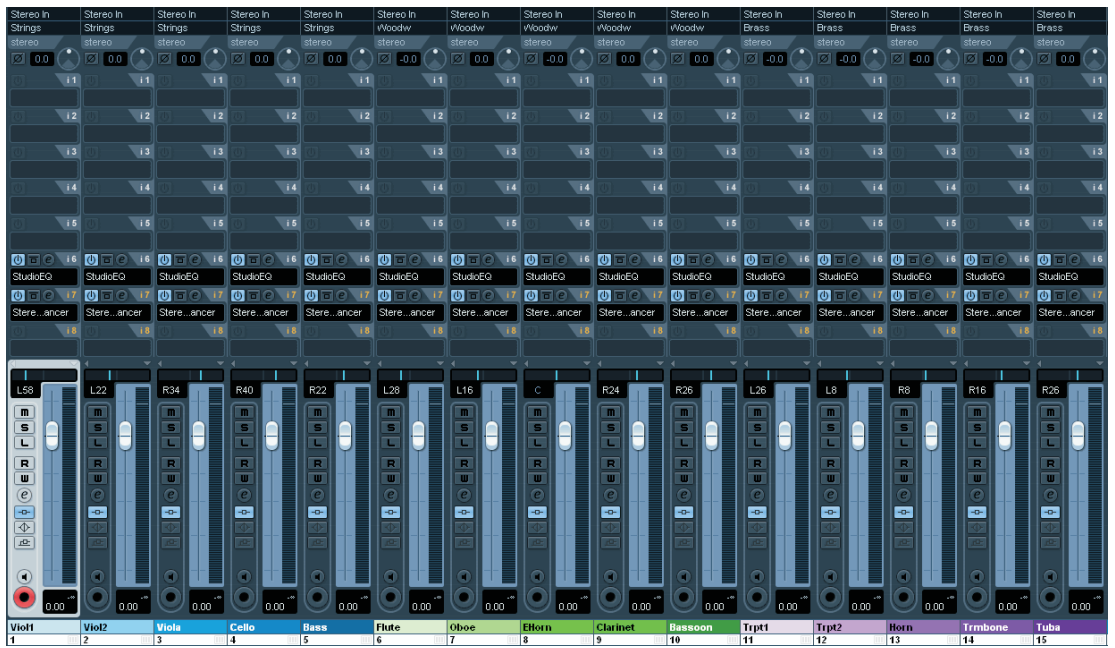

#### **Description**

You will find 10 empty projects - each with 15 Audio-channels: 5 channels for Strings, 5 channels Woodwinds and 5 channels for Brass instruments. All of these channels contain a «Stereo-With Effect» and a «Studio-EQ» with the (typical) adjustments for the corresponding instrument. The audio channels are routed to a sum channel (group): One for the Strings, one for the Woodwinds and one for the Brass instruments. Further, all of these sum channels are routed through its corresponding depth.

The depths are created with the Reverb plugin "REVerence". So, this is done for 10 different concert rooms. The templates are further optimized for 3 different sizes of music ensembles.

Of course, you can also use each place in the concert rooms for any other instrument. But, you should probably change the EQ-settings in case of changing intended instruments.

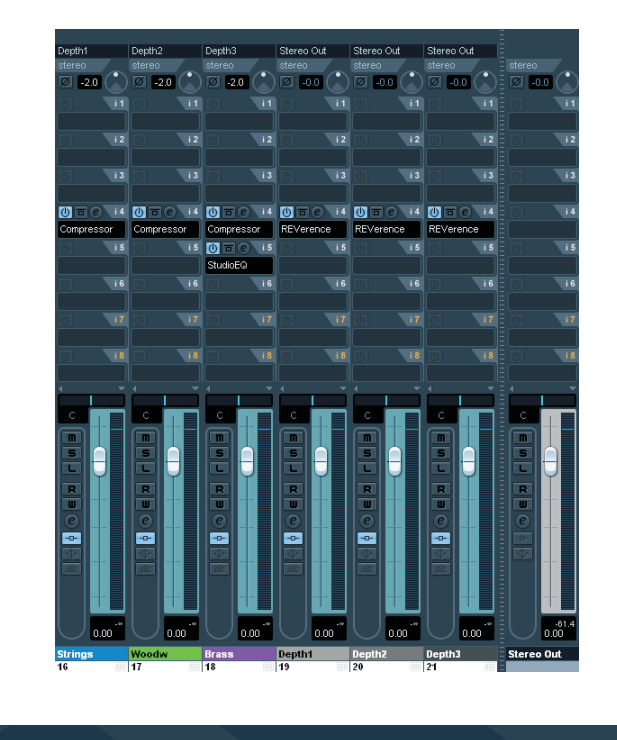

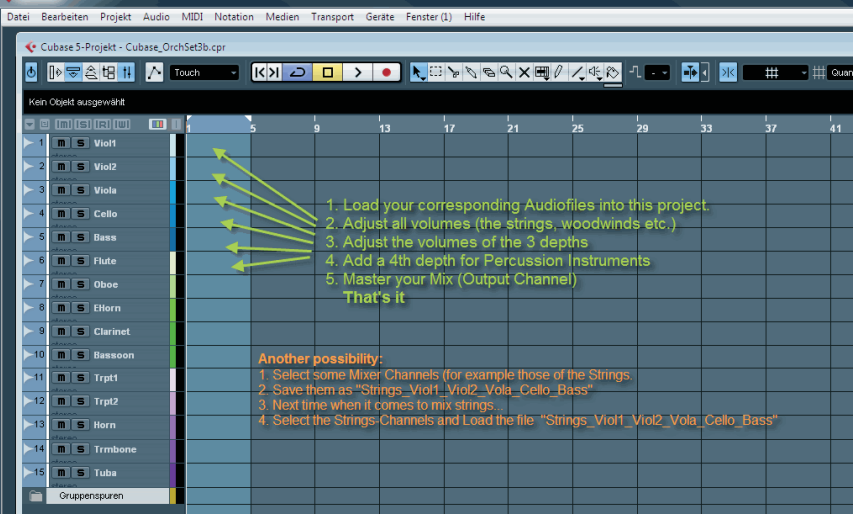

#### **How to install the Templates?**

Simply unzip the file and save the projects into a folder of your choice. If you open such a project you are able to import directly corresponding audio files into the audio tracks...

or

you are going to save parts of the mixer. Select for example all strings (audio-channels) and save the mixer part as "strings-Viol1-Viol2-Viola-Cello-Bass"

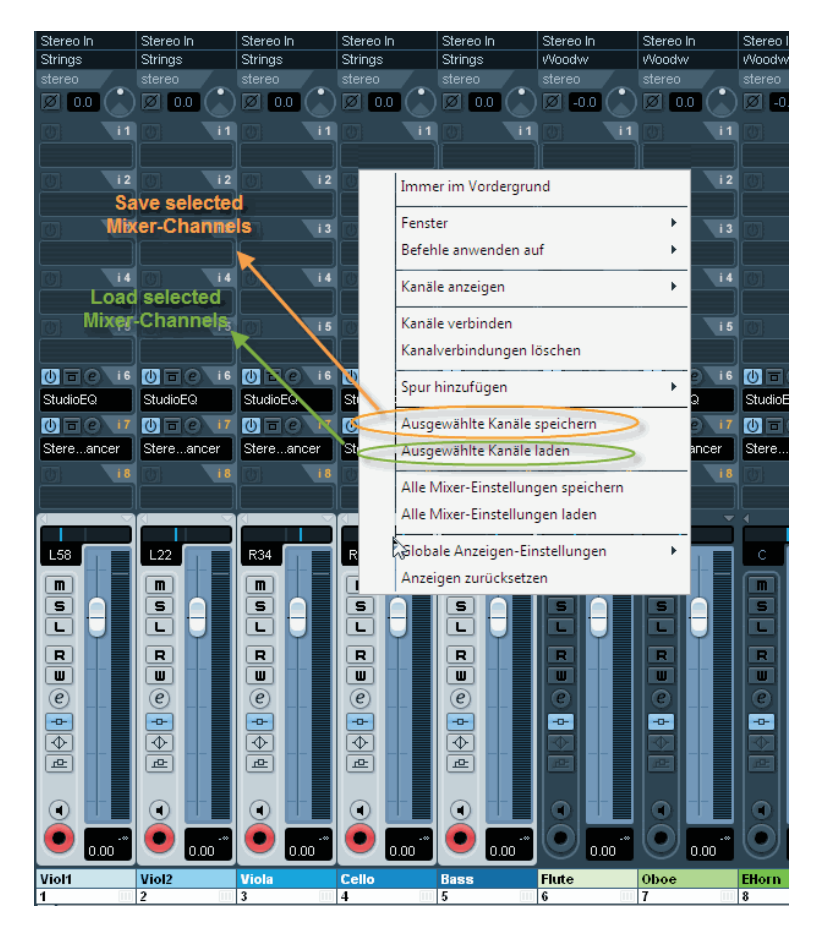

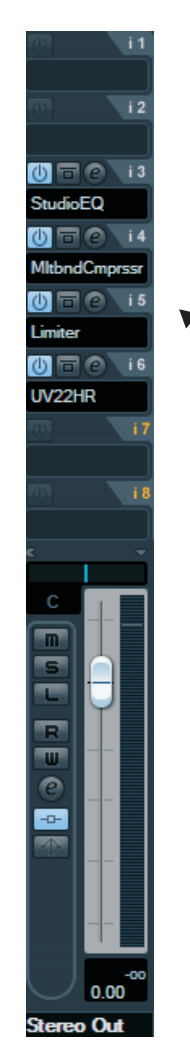

#### *Works with:*  **CUBASE 5.x or higher** CUBASE 5.5.0 and CUBASE 5.5.1

 $*$  The Versions 5.5.0 and 5.5.1 do not support the REVerence «dry/wet-balance» within Group-channels. So «creating depths» is not possible.

*Createc* Beat Kaufmann Obergrütweg 21 CH 5200 Brugg **SWITZERLAND** www.createc.beat-kaufmann.com

The Output Channel is not filled with Plugins in these Templates. Use it for mastering your pieces. See a possible example on the right here:

- an EQ for supressing bad frequencies
- a Multiband Compressor for giving a bit more punch
- a Limiter for cutting the top peaks
- a Dithering Effect for reducing the Bits (24 to 16Bit)

Have fun

*Createc* Beat Kaufmann